# **ACCESO PARA OBTENER EDAD EDIFICIO PARA INSPECCIÓN TÉCNICA DE EDIFICIOS [https://www1.sedecatastro.gob.es/OVCFrames.](https://www1.sedecatastro.gob.es/OVCFrames.aspx?TIPO=CONSULTA)**

## **[aspx?TIPO=CONSULTA](https://www1.sedecatastro.gob.es/OVCFrames.aspx?TIPO=CONSULTA)**

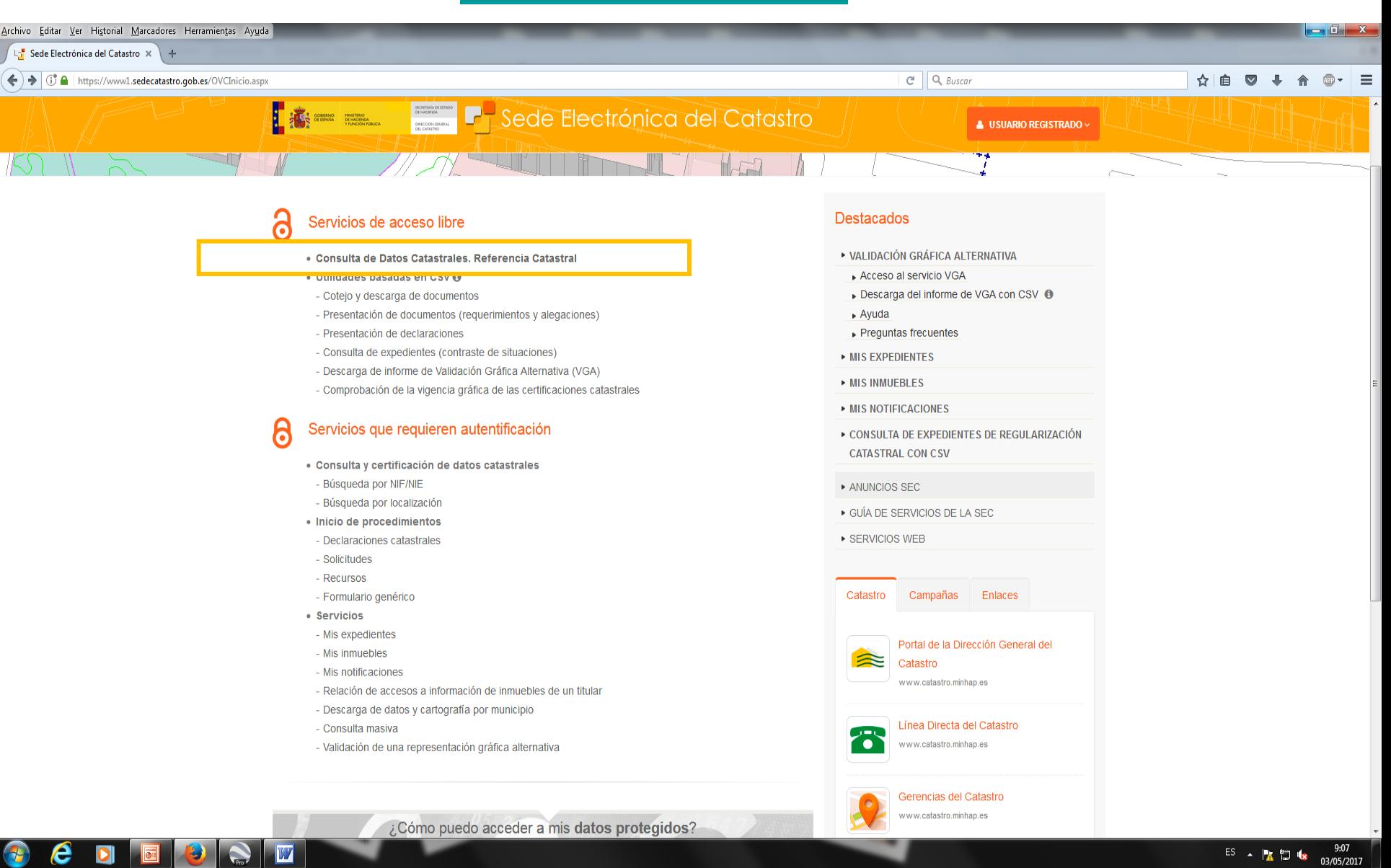

# **18** - Sede Electrónica del Catastro

#### **Buscador de inmuebles**

査

#### O ¿Cómo funciona este servicio?

El buscador de inmuebles de la SEC permite los siguientes tipos de búsquedas: por referencia catastral, por calle/número, por polígono/parcela, por coordenadas o por código registral único (CRU). Pulse en la opción correspondiente.

Los campos Provincia y Municipio despliegan los valores correspondientes al pulsar en el campo. El campo Vía requiere introducir al menos tres caracteres.

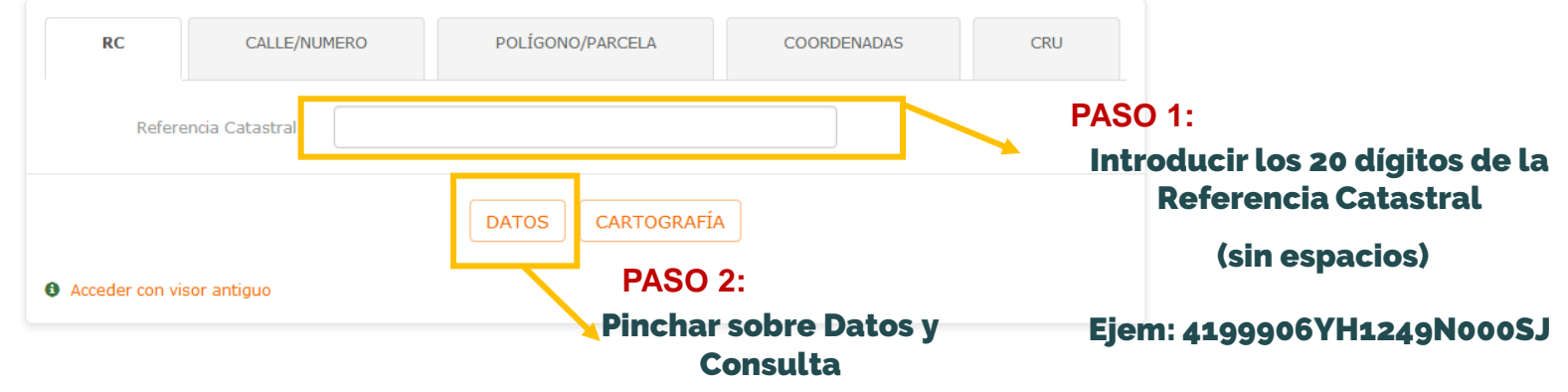

### Información de parcelas e inmuebles

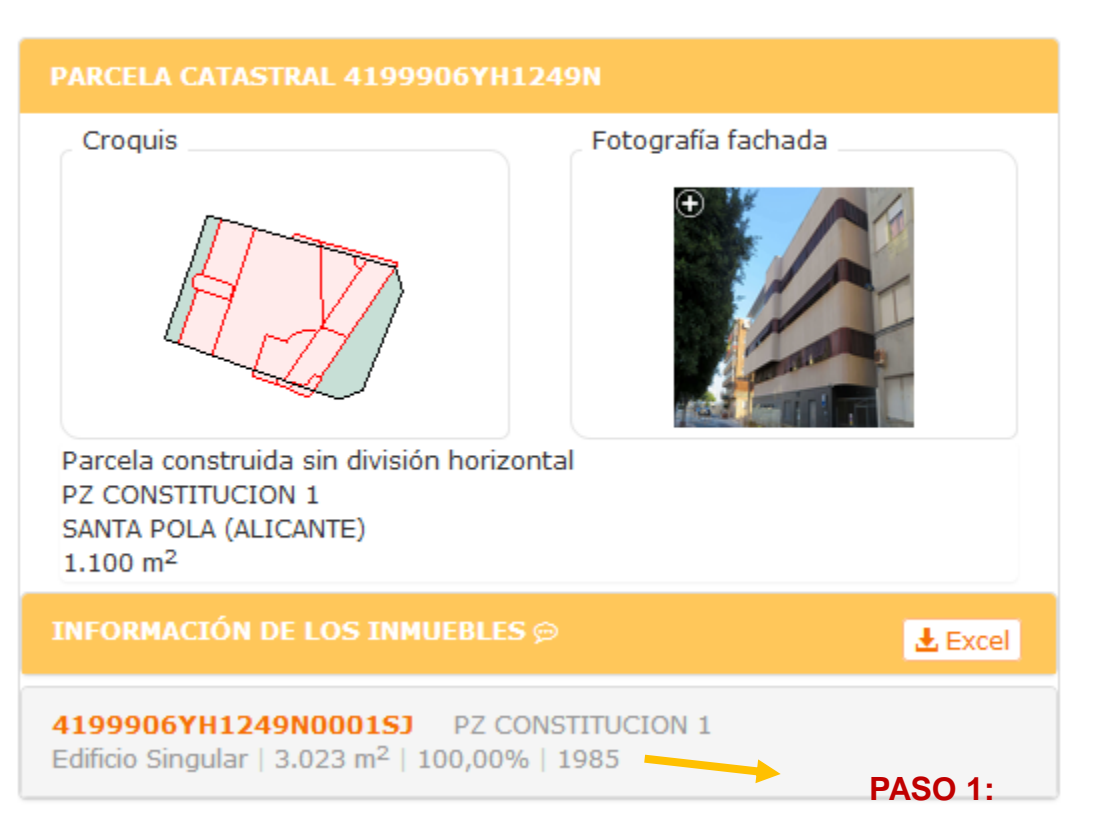

Comparar el dato con el existente en la escritura de propiedad. Si hay discrepancias, contactar con el Servicio de Urbanismo del Ayuntamiento